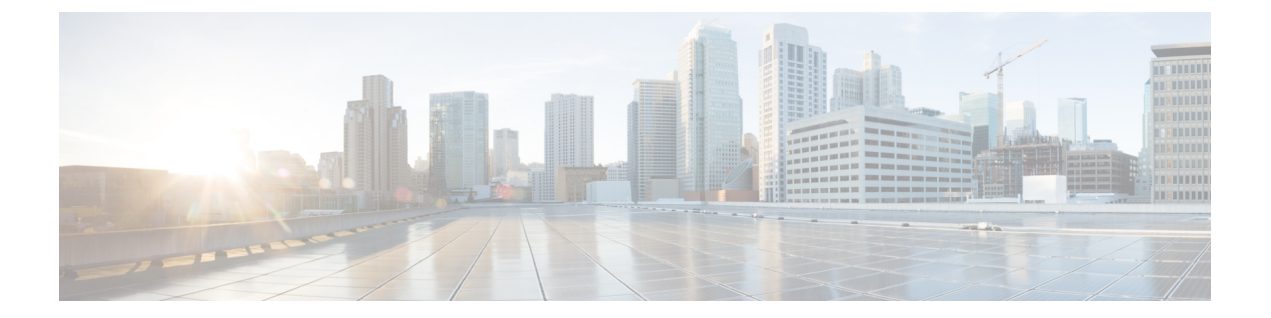

# **Dynamic Frequency Selection**(動的周波数 選択)

- [動的周波数選択について](#page-0-0) (1 ページ)
- [動的周波数選択の設定](#page-0-1) (1 ページ)
- DFS の確認 (2[ページ\)](#page-1-0)

### <span id="page-0-0"></span>動的周波数選択について

動的周波数選択 (DFS) は、レーダー信号による干渉を回避するために、レーダー信号を検出 して DFS 対応 5.0 GHz (802.11a/h) 無線の周波数を自動的に設定するプロセスです。規制ドメ インで使用するように設定された無線が、レーダーシステムに干渉しないようにする必要があ ります。

通常の DFS では、40 または 80 MHz 帯域幅のいずれかのチャネルでレーダー信号が検出され ると、チャネル全体がブロックされます。FlexDFSを使用すると、セカンダリチャネルでレー ダー信号が検出されていない場合はAPがセカンダリチャネルに移動され、帯域幅が(通常は 半分に)削減されます。

### <span id="page-0-1"></span>動的周波数選択の設定

DFS を設定するには、次の手順に従います。

#### 始める前に

- 対応する AP が、いずれかの DFS チャネル上に存在する必要があります。
- 設定変更を適用する前に、無線をシャットダウンします。

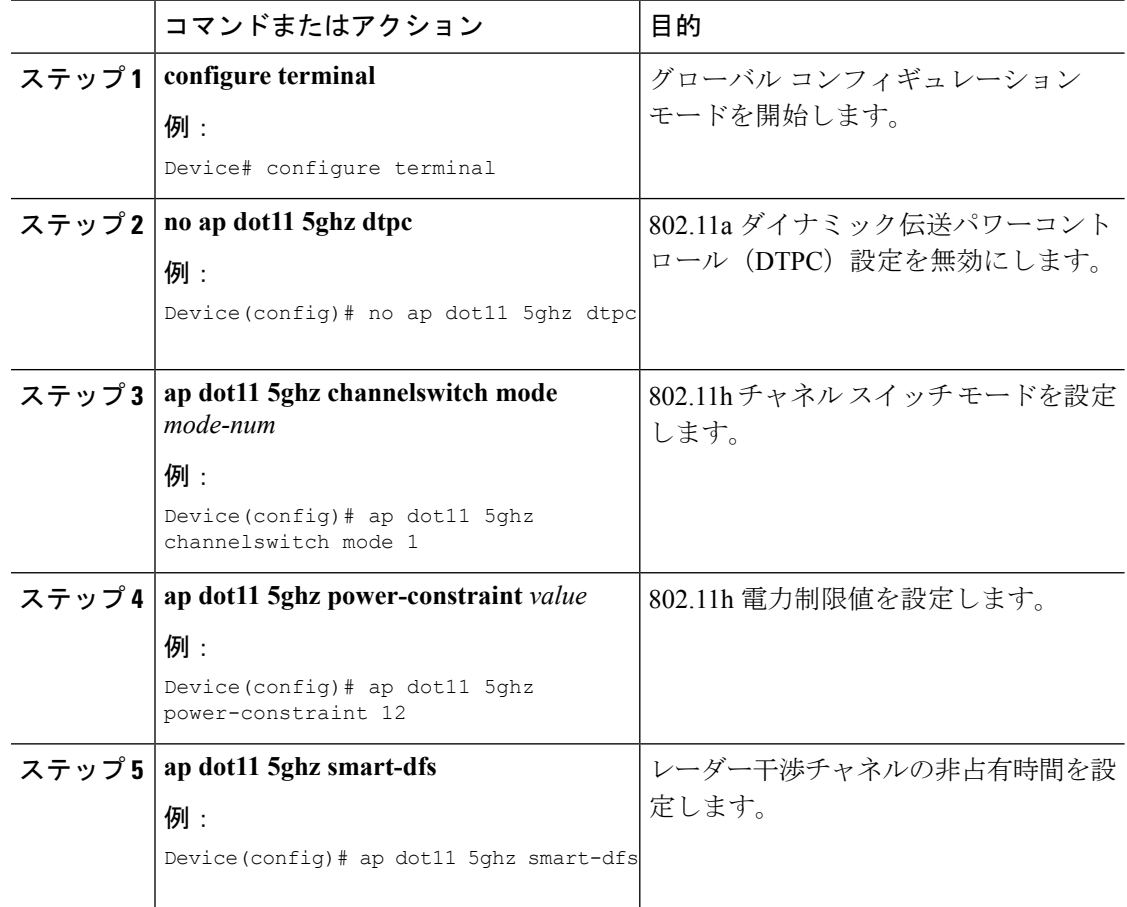

#### 手順

## <span id="page-1-0"></span>**DFS** の確認

DFS 設定を確認するには、次のコマンドを使用します。 802.11h 設定を表示するには、次のコマンドを使用します。 Device# show wireless dot11h

802.11h 設定の自動 RF 情報を表示するには、次のコマンドを使用します。 Device# show ap auto-rf dot11 5ghz

Cisco AP の自動 RF 情報を表示するには、次のコマンドを使用します。 Device# show ap name ap1 auto-rf dot11 5gh